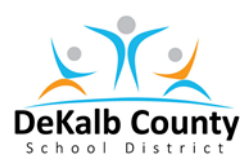

## **Removing User Profile from the Chromebook**

NOTE: The purpose for this document is to aide users in removing stored profile from Chromebook login screen. The reason you may need to remove the profile, is because, the stored profile saves everything associated with your account, (Wi-Fi settings, passwords, etc.). This process allows current operating system updates to reset or remove the old settings in order to install and work correctly.

- 1. Open the Chromebook. The screen will have your current saved profile
- 2. Click on the "Down Arrow" to access stored profile feature

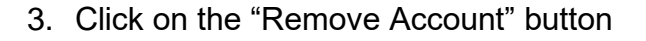

- 4. The account will be removed and @dekalbschoolsga.org", login screen appears
- 5. Login with your **s** or **e** number and password to create or restore the profile.

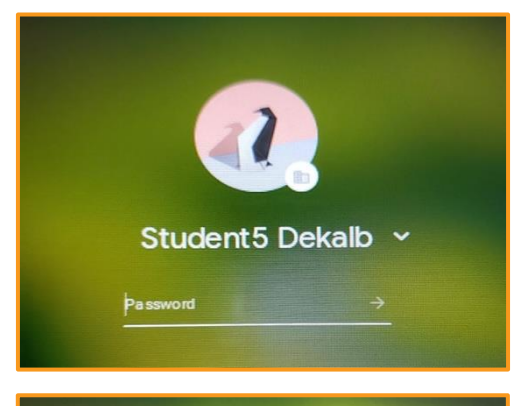

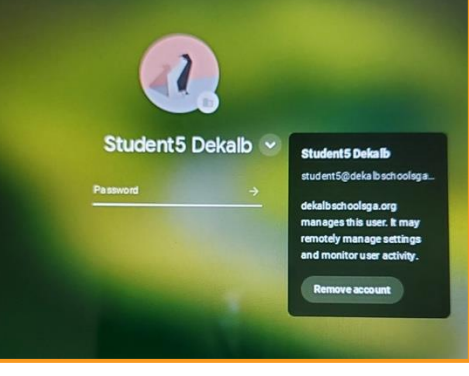

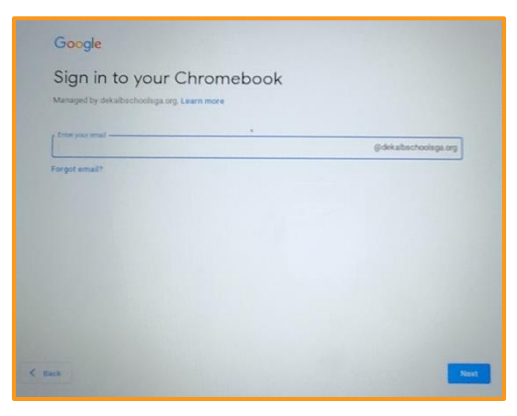